明治大学総合数理学部

2016年度

卒業研究

# マイナンバーカード利用者証明用電子証明書を 用いた電子署名アプリケーションの開発

学位請求者 先端メディアサイエンス学科

金子曜大

### 目次

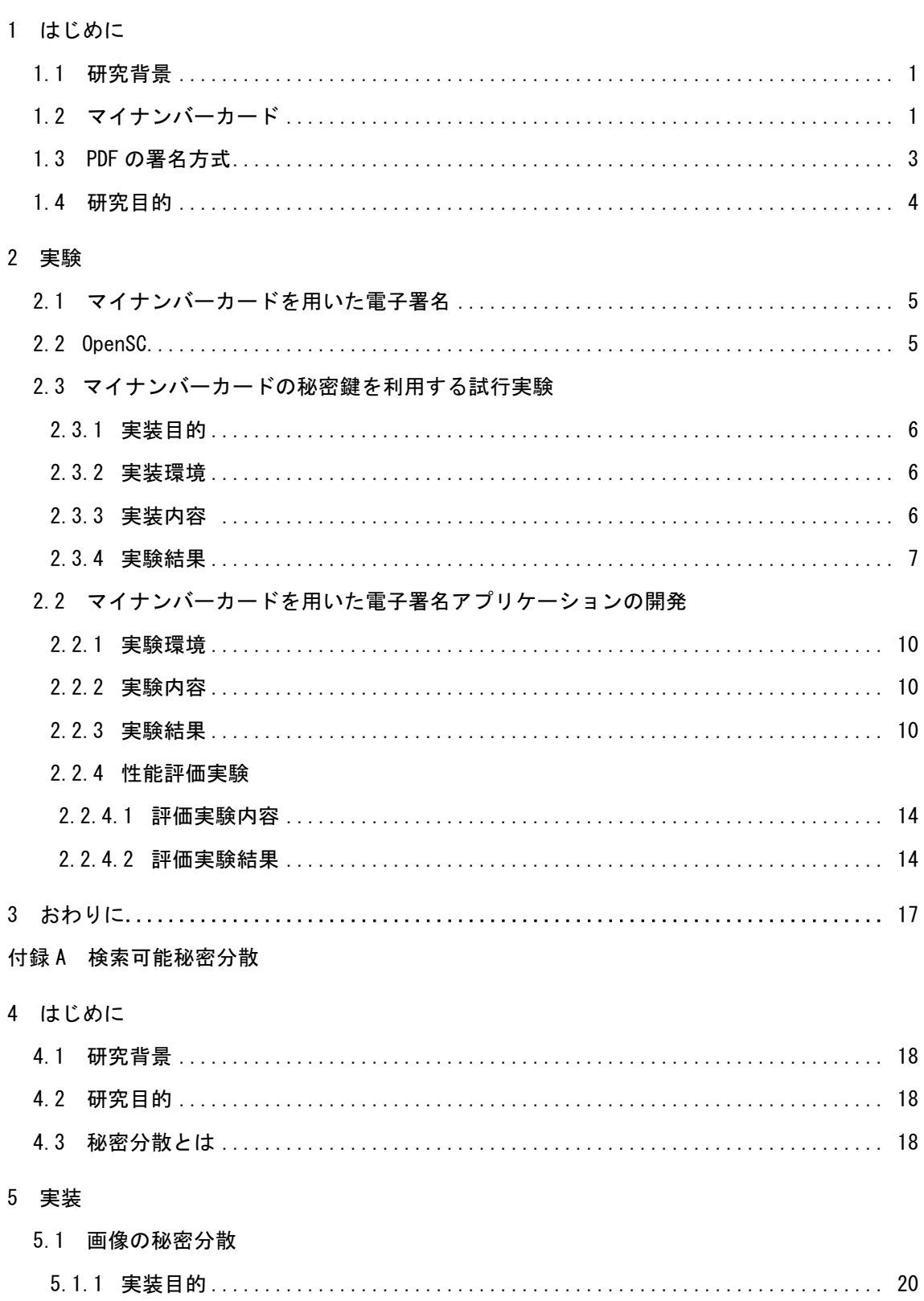

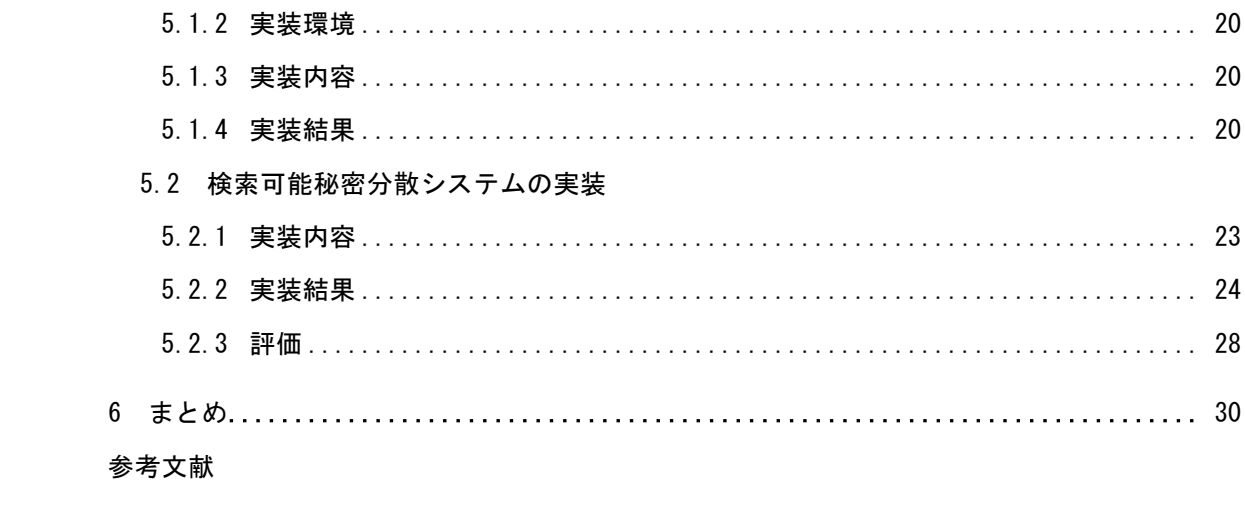

1 はじめに

1.1 研究背景

現在の生活でインターネットは欠かせない存在となっているが、そのやりとりをしている相 手が、自分が思っている人とは異なり、別人がなりすました人ではないかといいう心配がある。 電子署名は認証局から発行される「電子証明書」を用いて、なりすましの防止や情報の改ざんを 防⽌することのできる技術である。

しかし従来の電⼦署名にも問題があり、電⼦署名を⾏う際には PC 上のファイルに秘密鍵を格 納する必要があり、その秘密鍵が漏洩する恐れがあった。従来の署名ツールである Acrobat では 秘密鍵は PC 上に保存され、鍵のコピーは容易く⾏うことができるという問題点がある。

1.2 マイナンバーカードについて

マイナンバーカードは個⼈番号を証明する書類や、本⼈確認の際の公的な⾝分証明書として 利用できる。マイナンバーカードには IC チップが内蔵されており、公開鍵電子証明書と 2048bit の RSA 鍵が内蔵されている。電子証明書は署名用電子証明書と利用者証明用電子証明書の2つ が内蔵されている。これらは公的個人認証サービスを利用した行政手続き等を行うときに利用 する。証明書は公的個⼈認証サービスポータルサイト(https://www.jpki.go.jp/)でダウンロード できる利用者クライアントソフトを用いることで、表示することができる。

署名用電子証明書には氏名や、生年月日、性別等が記されており、所得税の確定申告(e-Tax) 等に利用する。利用者証明用電子証明書には主体者情報、発行年月日等が記されており、ネット ワーク上のマイなポータルに入る時に等に利用する。なお、この主体者情報はランダム文字列と 受付端末識別記号を文字列結合した文字列である。JPKI 利用者クライアントソフトで表示した 電子証明書をそれぞれ示す。図1が署名用電子証明書の基本情報で、図2が署名用電子証明書の 詳細情報。図3が利用者証明用電子証明書の基本情報、図4が利用者証明用電子証明書の詳細情 報である。基本情報とは JPKI 利用者クライアントソフトが表示した証明書で、詳細情報とは実 際の証明書に記されたデータである。

1

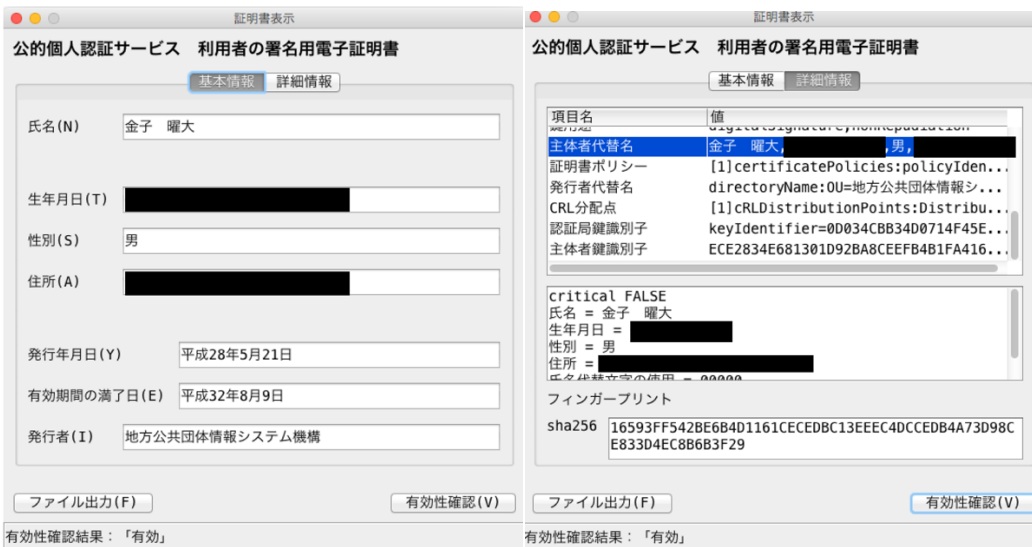

図1(左):署名用電子証明書(基本情報)

図2 (右):署名用電子証明書(詳細情報)

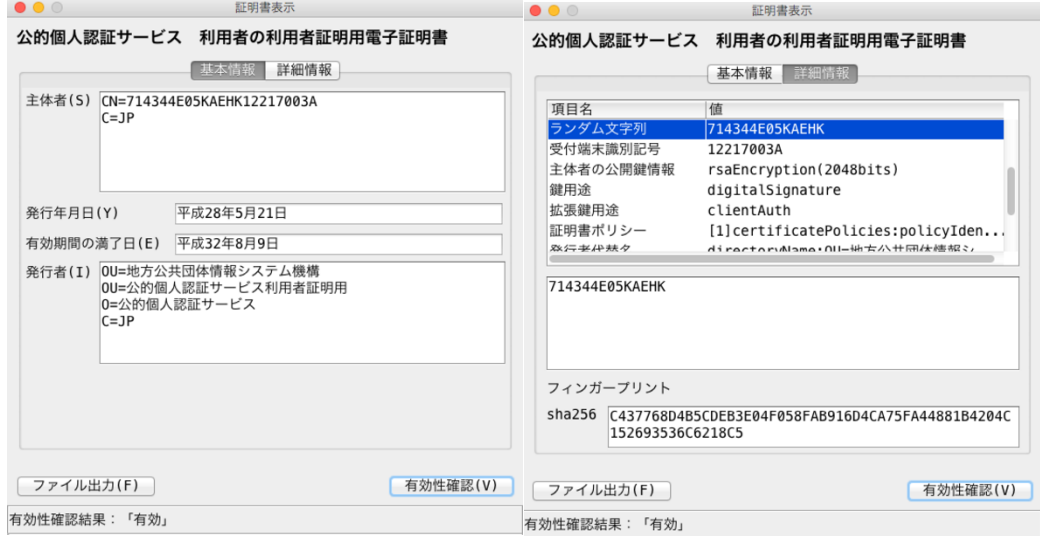

図3 (左): 利用者証明用電子証明書 (基本情報)

図4 (右):利用者証明用電子証明書(詳細情報)

マイナンバー制度は平成 28年1月から開始された、社会保障と税と災害対策の行政手続き を目的とした制度である。また、導入時期は不確定であるが、銀行口座との紐付けや医療分野 での利用、犯罪歴の記録などの導入が検討されている。しかし、マイナンバーカードの普及率 は平成 28 年 12 ⽉の時点でわずか 7.5%となっている。これらの交付率の伸び悩む理由として は、マイナンバーカードの利便性が感じられないことにあると考える。マイナンバーカードを 取得することでどのような利点があるかというメリットをわかりやすく広告すべきだろう。

また、詐欺被害も報告されている。事件概要としては70代女性宅に男から電話があり、偽 のマイナンバーを伝えられた。その後、別の男から「公的機関に寄付するため、マイナンバー 貸して」と連絡があり、女性は番号を伝えた。翌日、公的機関を名乗るものから「番号を教え たことは犯罪に当たる」として、記録の書き換えを名目に金銭を要求され、現金数百万を支払 ったという。マイナンバー制度は海外での実例が多いため、それらの実例を参考にすることが できる。これらのことからマイナンバーカードを持ち歩く中で注意すべきこと、詐欺被害の実 例などを挙げて犯罪防⽌を啓発すべきである。

1.3 PDF ファイルの署名方式

署名のついた PDF ファイルをテキストエディタやバイナリエディタ等で展開し、内部構造を 追っていく。そうすると obj<<ByteRange[] /Contents<> ……… endobj といった構造があ る。このオブジェクトが署名辞書を表している。署名辞書の中には署名する際のハッシュ計算の 対象と、署名値等が表⽰されている。ハッシュ計算の対象は ByteRange []に記されている。例 えば ByteRange[0, 900, 1000, 200]と表示されていた場合は PDF の 0 バイト目から 900 バイト ⽬までと 1000 バイト⽬から 1200 バイト⽬がハッシュ計算の対象となる。また署名値は /Contents <>に記されている。また Contents<>の続きには署名情報も記されている。署名情報 は CMS フォーマットによるもので、署名者情報や証明書、執⾏情報等が記されている。 署名された PDF の構造を以下の図5に示す。

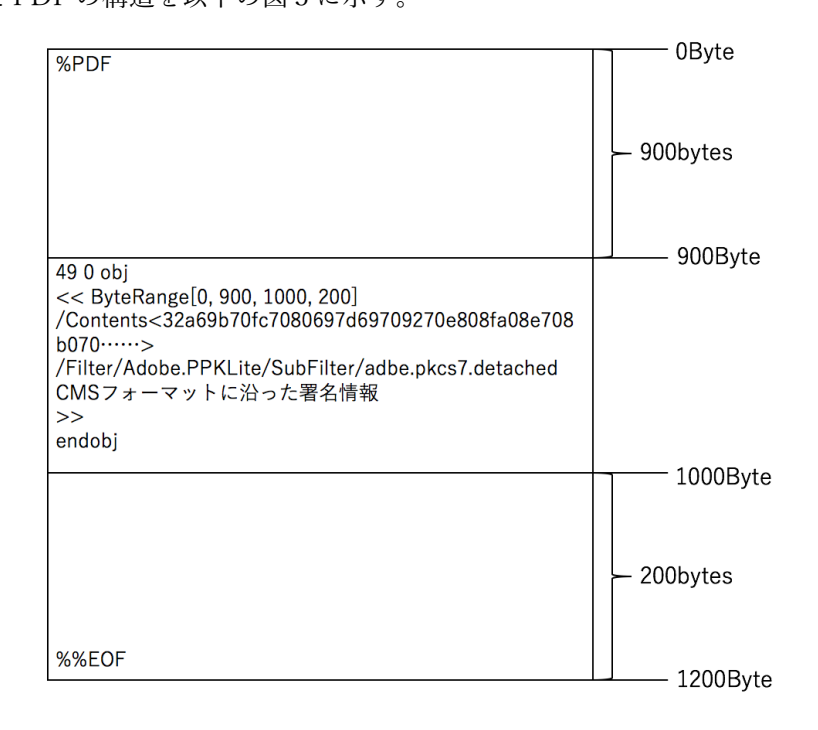

図5:署名された PDF の構造

1.4 研究⽬的

秘密鍵を平文で格納するソフトウェアの脆弱性を解消し、安全に署名を行うソフトウェアを 開発する。

公開鍵暗号方式を用いたスマートカードでは、秘密鍵が常に IC チップ内部に格納され、カー ドの改造を検知するとメモリをクリアする安全機構となっている。そのため、マイナンバーカー ドに格納されている秘密鍵が漏洩する恐れがない。そこでマイナンバーカードを用いた電子ア プリケーションを開発することで秘密鍵が漏洩する脅威を防ぐ。また、マイナンバーカードの利 用者証明用電子証明書を用いると、安全性が高いだけではなく、自治体から正式に認証された本 ⼈認証のある署名をすることができる。

2署名ソフト"Captain Signer"の開発

2.1 マイナンバーカードを用いた電子署名

マイナンバーカードには署名用電子証明書と利用者証明証電子証明書が内蔵されている。こ の利用者証明用電子証明書の秘密鍵を用いて電子署名を試みる。また、マイナンバーカードの利 用者証明用電子証明書を用いていると、署名の安全性が高いだけではなく、自治体から正式に認 証された本人認証のある署名となる。そのため、電子署名及び認証業務に関する法律[3]におい て認められた署名となる。実装のシステム構成図を以下の図6に示す。

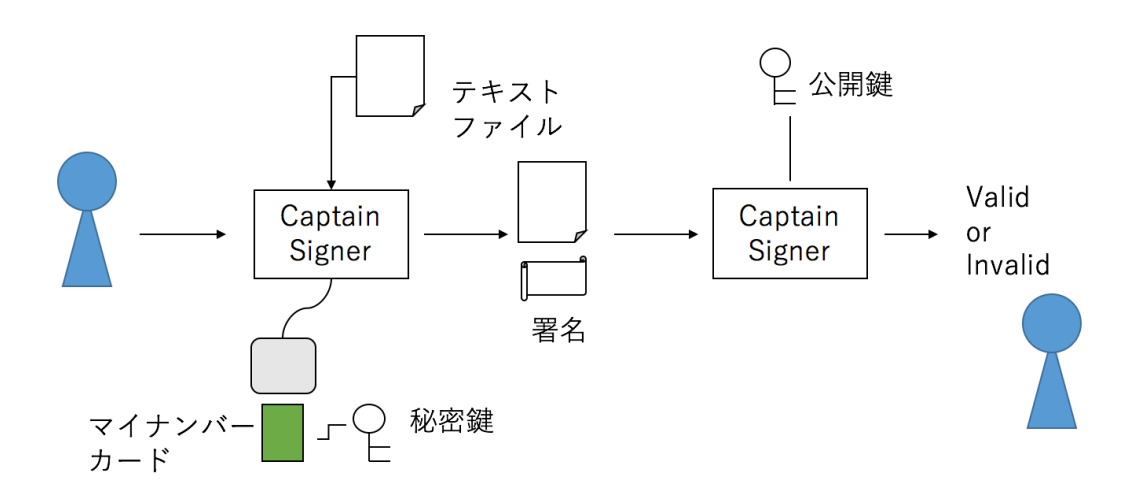

図6:システム構成図

また、マイナンバーカードと通信する API として OpenSC[4]を用いた。

### 2.2OpenSC

本実験ではマイナンバーカードと通信する APIとして OpenSC を⽤いた。OpenSC は OpenSC チームが作成した API であり、PKCS#15 と互換性のある IC カード、およびその他の暗号トー クンの使⽤が可能である。マイナンバーカード以外にも、フィンランドの FINEID やエストニ ア EstEID など国が発⾏している ID カード を サポートしている。 GitHub (https://github.com/OpenSC/OpenSC)でダウンロードできる。Linux、OSX、Windows 上で 稼働する。

本研究では OpenSC の pkcs15-crypt コマンドと pkcs15-tool コマンドを用いた。PKCS とは RSA セキュリティにより公開されている公開鍵暗号標準のグループである。OpenSC の pkcs15 crypt はスマートカードに保存されている鍵を用いて、電子署名を計算したり、データを復号す るなどの暗号化操作を実⾏するコマンドである。pkcs15-tool はスマートカードに格納されてい る鍵や証明書などを読むことができるコマンドである。公開鍵情報を pem ファイルに書き込む コマンドの例を示す。

pkcs15-tool --read-public-key 1 > ./pubkey.pem

2.3マイナンバーカードの秘密鍵を利用する試行実験

2.3.1 実装⽬的

マイナンバーカードの秘密鍵の利用が可能か試みる。

2.3.2 実装環境

PC

表1:PC の実装環境

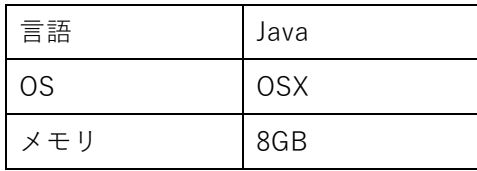

カードリーダ

表2:カードリーダの製品情報

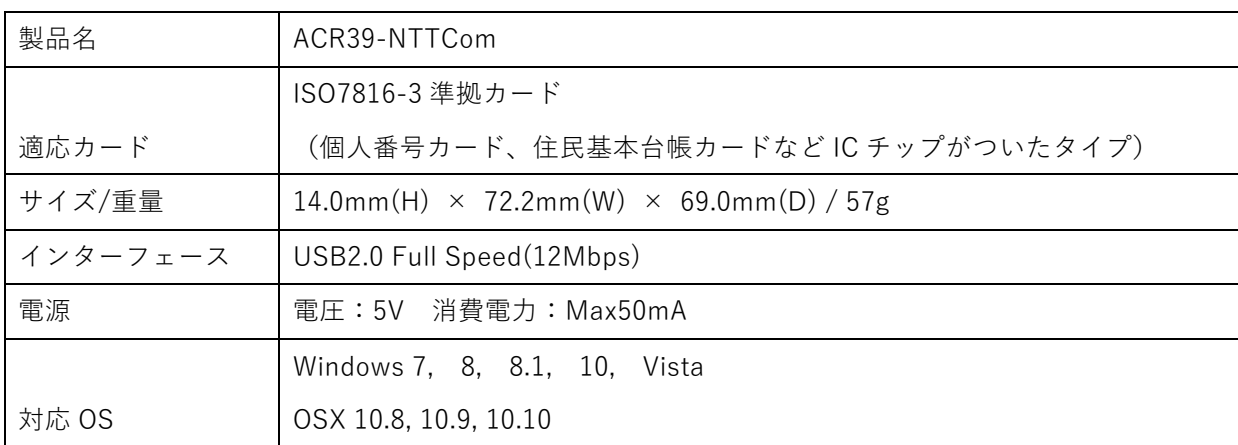

2.3.3 実装内容

マイナンバーカードを⽤いて署名。また検証をする。Captain Signer の中⼼となる処理であ る。ある文字列のハッシュ値からマイナンバーカードの秘密鍵を用いて署名値を算出し、署名 をする。また署名値とマイナンバーカードの公開鍵から元のハッシュ値を算出し、署名を検証 する実験を⾏った。

2.3.4 実装結果

まずは以下のコマンドの通りにテキストファイルを作成する。

echo 'B94D27B9934D3E08A52E52D7DA7DABFAC484EFE37A5380EE9088F7ACE2EFCDE9' > test.txt

後に作成したテキストファイルの文字を秘密鍵で暗号化するため、テキストファイルの文字 は電⼦署名のアルゴリズムに沿って SHA-256 ハッシュ値同様の 256 ビットの 16 進数とした。

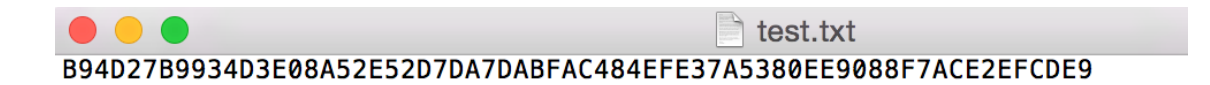

### 図7:作成したテキストファイル

OpenSC からマイナンバーカードの秘密鍵を利⽤し、作成したテキストファイルから署名値 を算出する。pkcs15-crypt -s で秘密鍵でテキストを暗号化し署名を生成するコマンドとなって いる。ここで test.sign ファイルに署名値を書き込んでいる。

### pkcs15-crypt --pkcs1 -s -R -i test.txt -o test.sign

コマンドの引数の意味としては--pkcs1 が pkcs1 の署名方式に従うことを示している。-R は 8 ビットのデータを出⼒すること。-i test.txt は署名対象のファイルで、-o test.sign が出⼒する署 名ファイルとなっている。

コマンドを⼊⼒するとカードリーダから IC カードが読み込まれる。今回はマイナンバーカー ドの利用者証明用電子証明書にアクセスしようとしているので、利用者証明用電子証明書のパ スワードが求められる。

Using reader with a card: ACS ACR39 ICC Reader Enter PIN [User Authentication PIN]:

パスワードの⼊⼒をすると、設定した出⼒ファイルが得られる。今回は test.sign と署名値情報 のファイルが得られている。sign ファイルは通常通りに開こうとすると文字化けしているため、

hexdump を用いて 16 進数で表示する。

hexdump test.sign 0000000 72 7b 3d a1 a4 32 3a c6 9c d9 66 7b c1 8f d6 60 0000010 bb cb f6 ff 10 e9 be d5 27 68 0f e9 02 cb a1 e7 0000020 4a 7e dc 3c 5a 66 fb 32 ab f8 8d ad 27 7e 68 f2 0000030 e7 42 10 43 c0 72 a8 a8 18 49 51 24 a9 94 39 b7 0000040 5b af 99 b3 f6 21 5f 79 d0 07 65 55 cb c6 a7 4c 0000050 e9 d0 e9 13 c9 73 0e a4 9f 97 04 2d 11 9b 76 4d 0000060 e3 d1e3 87 b1 cd 33 6f f4 d3 3d 79 c2 c3 ce 43 0000070 01 52 80 69 b0 6d fe 34 8b 7f 76 53 c4 35 03 2e 0000080 d8 ce cf 1a c2 89 a6 61 46 65 ec 67 19 de eb ca 0000090 89 f3 36 01 b8 3c 90 38 a1 78 43 4e 14 8b d5 f2 00000a0 82 c2 3f ef 12 e2 bb a6 5e c5 14 7c9c b5 22 37 00000b0 19 43 41 29 97 91 3b 65 2e f3 ea f8 41 14 de 54 00000c0 bc 75 fc f1 22 5c b5 2a 26 c1 75 a6 37 f5 63 c5 00000d0 2f 34 46 3e 82 29 26 5d 09 94 f0 9d 4f e7 e5 cc 00000e0 ea 4b a9 3d cd df 2a 6a 74 d2 77 47 0d fb 11 92 00000f0 35 ce 43 6e 3d 36 ab 40 c2 6e 97 6e 4c 21 e8 40 0000100

この sign ファイルは pkcs1 形式に基づいて作成されている。

公開鍵と署名値から元のハッシュ値を算出する。そのコマンドを以下に示す。

openssl rsautl -verify -in test.sign -pubin -inkey pub\_key.pem このコマンドの出力が以下の 16 進数の文字列となる。

### B94D27B9934D3E08A52E52D7DA7DABFAC484EFE37A5380EE9088F7ACE2EFCDE9

この文字列からテキストファイルの文字列と復元した文字列が一致することから署名と復元 が正しく⾏われていることがわかる。なおここで使われている pub\_key.pem ファイルはあらか じめ用意しておいた公開鍵情報が書き込まれたファイルである。OpenSC では公開鍵を pem フ ァイルに容易に書き込むことができる。

pkcs15-tool --read-public-key 1 > ./pub\_key.pem

pem ファイルの中身が以下の通りである。

-----BEGIN PUBLIC KEY-----

MIIBIjANBgkqhkiG9w0BAQEFAAOCAQ8AMIIBCgKCAQEAszquDIfV5c+SN8304hH6 j6ksPCPML9MAj418xVSJRGZ+R/hS51KJlhHqlsKqhwfhLjguMQO0v9YsvqG2sQM5 AqxgcIDzKfwbNsHMZdfdR0z6dBk3rkiz/d+MASobC3jQ7jhFgZap+hJbGY0iFJlz aeNrnlS9PV0glixQPtDe1dW0Zsv8g1zMhjM/LfYqRoJ/zQZa9a6hfBKLjkC1Sz16 OykNbU5E6dQyMgnVqzg5OmOpuv7/sl3nlM7yXsv8hHtUsJGmG30YlItYzJzrcCIX WXQxkxd3Ngh4Dn5X7b1nc5uLQiZaGFhkzjoLH1fPcXSU2VuZ2rmGDmggH+eTjyE6 9QIDAQAB

-----END PUBLIC KEY-----

2.4 マイナンバーカードを用いた電子署名アプリケーションの開発

2.4.1 実装環境

使⽤した PC とカードリーダは 2.3.2 実験環境の表1と同様である。

2.4.2 実装内容

マイナンバーカードを用いてテキストファイルに電子署名をする。

2.4.3 実装結果

実装したシステムはテキストファイルの署名と検証が可能となった。システムは Java で書か れており、GUI は Swing クラスを⽤いて作成している。また OpenSC は外部コマンドとして呼 び出している。

システムを起動するとファイルの選択、署名作成、検証、公開鍵の選択の4つのボタンのある 画⾯が起動する。

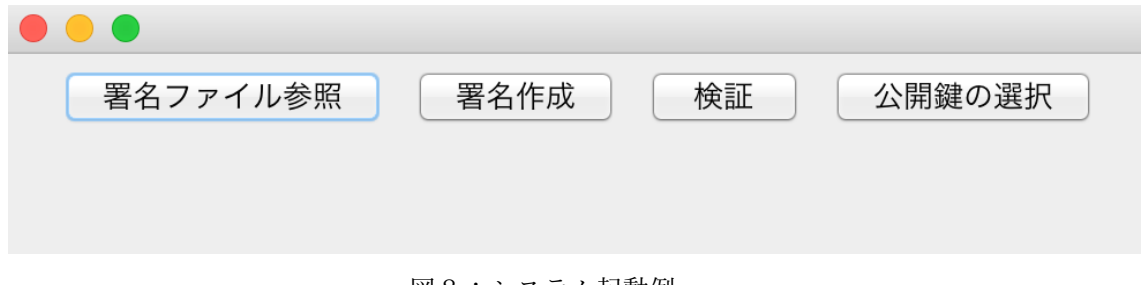

図8:システム起動例

以下、まずはテキストファイルへの署名への⽅法を説明する。

はじめに署名するファイルへがどのファイルか選択する必要がある。起動画⾯の署名ファイ ル参照ボタンを押すことで、ファイル選択のダイアログボックスが表⽰される。ファイル選択は PC 上のどのファイルにもアクセスすることができる。

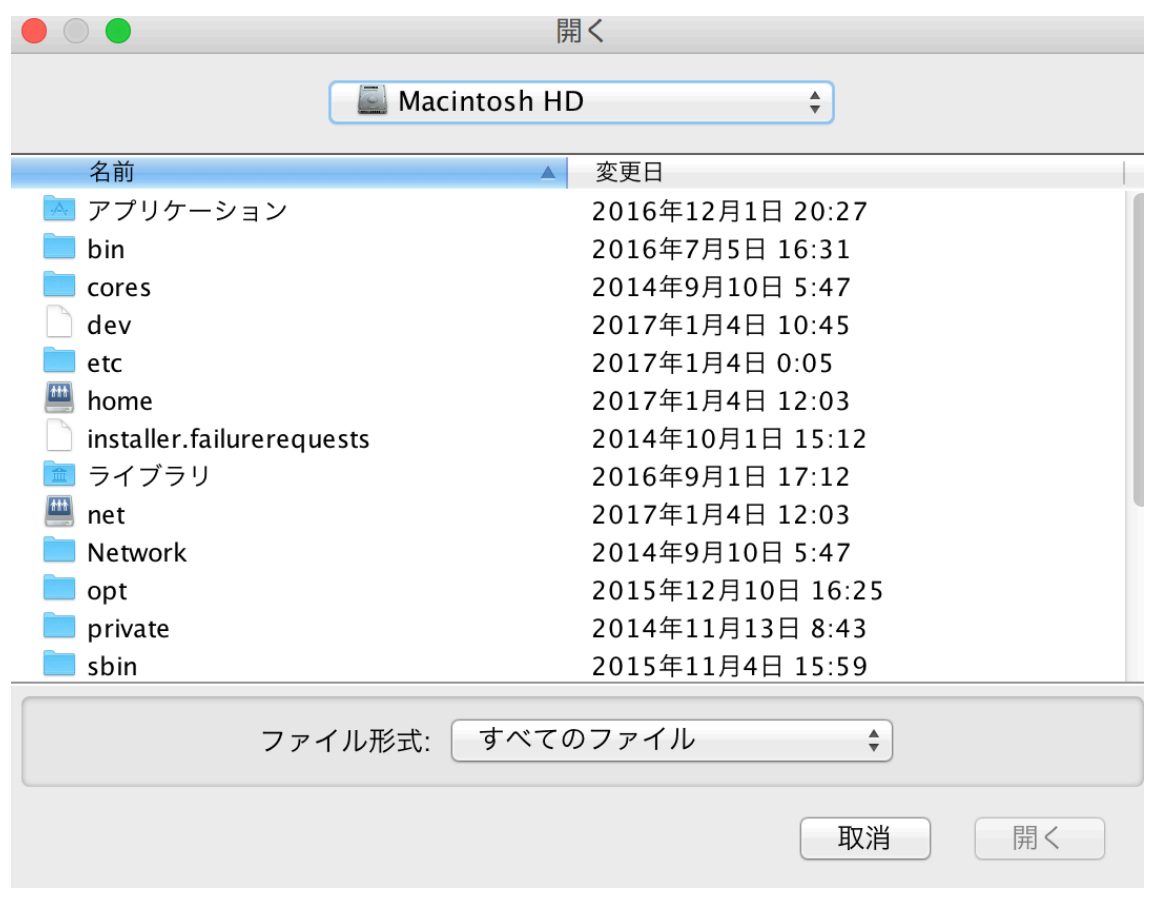

図9:ファイル選択画面

ファイル選択後、起動画⾯の署名作成ボタンから署名を作成する。なお、ここで例として選ん だテキストファイルの画像を示す。

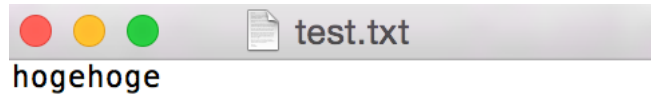

図10:テキストファイルの例

署名を作成するときに、マイナンバーカードの秘密鍵を利⽤するためにパスワードが問われ る。このパスワードはマイナンバーカード作成時に設定した利用者証明用電子証明書のパスワ ードである。

パスワード⼊⼒するとファイルに署名が追加される。なお、追加される⽂字列として CERTIFICATE と SIGNATURE の2つがある。CERTIFICATE はマイナンバーカードの公開鍵 証明書を⽰している。SIGNATURE は署名を表している。署名⽂と公開鍵証明書は Base64 形式

とした。

以下に署名を追加したテキストファイルを示す。また、ここでは公開鍵証明書と署名の文字列

を載せている。

hogehoge -----BEGIN CERTIFICATE-----

MIIGHzCCBQegAwIBAgIEAJvehTANBgkqhkiG9w0BAQsFADCBgjELMAkGA1UEBhMCSlAxDTALBgNVBAoMBEpQ S0kxJTAjBgNVBAsMHEpQS0kgZm9yIHVzZXIgYXV0aGVudGljYXRpb24xPTA7BgNVBAsMNEphcGFuIEFnZW5j eSBmb3IgTG9jYWwgQXV0aG9yaXR5IEluZm9ybWF0aW9uIFN5c3RlbXMwHhcNMTYwNTIwMTUzNzU4WhcNMjAw ODA5MTQ1OTU5WjAvMQswCQYDVQQGEwJKUDEgMB4GA1UEAwwXNzE0MzQ0RTA1S0FFSEsxMjIxNzAwM0EwggEi MA0GCSqGSIb3DQEBAQUAA4IBDwAwggEKAoIBAQCzOq4Mh9Xlz5I3zfTiEfqPqSw8I8wv0wCPjXzFVIlEZn5H +FLnUomWEeqWwqqHB+EuOC4xA7S/1iy+obaxAzkCrGBwgPMp/Bs2wcxl191HTPp0GTeuSLP934wBKhsLeNDu OEWBlqn6ElsZjSIUmXNp42ueVL09XSCWLFA+0N7V1bRmy/yDXMyGMz8t9ipGgn/NBlr1rqF8EouOQLVLPXo7 KQ1tTkTp1DIyCdWrODk6Y6m6/v+yXeeUzvJey/yEe1SwkaYbfRiUi1jMnOtwIhdZdDGTF3c2CHgOflftvWdz m4tCJloYWGTOOgsfV89xdJTZW5nauYYOaCAf55OPITr1AgMBAAGjggLtMIIC6TAOBgNVHQ8BAf8EBAMCB4Aw EwYDVR0lBAwwCgYIKwYBBQUHAwIwSQYDVR0gAQH/BD8wPTA7BgsqgwiMm1UIBQEDHjAsMCoGCCsGAQUFBwIB Fh5odHRwOi8vd3d3Lmpwa2kuZ28uanAvY3BzLmh0bWwwgbcGA1UdEgSBrzCBrKSBqTCBpjELMAkGA1UEBhMC SlAxJzAlBgNVBAoMHuWFrOeahOWAi+S6uuiqjeiovOOCteODvOODk+OCuTE5MDcGA1UECwww5YWs55qE5YCL 5Lq66KqN6Ki844K144O844OT44K55Yip55So6ICF6Ki85piO55SoMTMwMQYDVQQLDCrlnLDmlrnlhazlhbHl m6PkvZPmg4XloLHjgrfjgrnjg4bjg6DmqZ/mp4swga8GA1UdHwSBpzCBpDCBoaCBnqCBm6SBmDCBlTELMAkG A1UEBhMCSlAxDTALBgNVBAoMBEpQS0kxJTAjBgNVBAsMHEpQS0kgZm9yIHVzZXIgYXV0aGVudGljYXRpb24x IDAeBgNVBAsMF0NSTCBEaXN0cmlidXRpb24gUG9pbnRzMRIwEAYDVQQLDAlDaGliYS1rZW4xGjAYBgNVBAMM EUthc2hpd2Etc2hpIENSTERQMDoGCCsGAQUFBwEBBC4wLDAqBggrBgEFBQcwAYYeaHR0cDovL29jc3BhdXRo bm9ybS5qcGtpLmdvLmpwMIGvBgNVHSMEgacwgaSAFJVnlRtcpw2EoP/x2FqH8aqxNAOFoYGIpIGFMIGCMQsw CQYDVQQGEwJKUDENMAsGA1UECgwESlBLSTElMCMGA1UECwwcSlBLSSBmb3IgdXNlciBhdXRoZW50aWNhdGlv bjE9MDsGA1UECww0SmFwYW4gQWdlbmN5IGZvciBMb2NhbCBBdXRob3JpdHkgSW5mb3JtYXRpb24gU3lzdGVt c4IBATAdBgNVHQ4EFgQUZEVPM29gJQPnbkGlIPj8BkfkbzswDQYJKoZIhvcNAQELBQADggEBADDkFKo0V4WV d20/dQMfpeRQTyOACH6ZwQx+8+zscCT8pexybown9hciowaR/xQJlHpO/xkDua9gLfa49y8hTQoiaFS7mhJA prn7DewvF8d6E5EhC8VBK/8ptHqXp09rTyuxRf1gB/suo5BDmT3p0biMB1HJiV09pEPztuokfTatOA9ZsVQb A/JHmyFoqBWI7NLxG17o/w8i1yzRZd2My6DaA3Joovo3Vfqn3VQvM7VfPmHPA1B+I35leJZ5PjwiIZd0/pbg KRIT70BDQvmOMyBTXPp5ka/yFOEDOqkU4fGIe3/E5RDrnWkMMnJrmdRW34mLNhYhU5bQ5x+9L6badro= ----END CERTIFICATE-------BEGIN SIGNATURE----- NTBjOTJiZDliMjRlZjdlMWE3ZWE5MmE2MDI4NjYyN2Y3Y2RmOTg2ZGQ2ZjNhZjEzNWNmZTM3ZTI1YjhjNjJj NWY0ZGJiZTA2ZWIzZjUzZDAyNmNkZDg0NjlmNGI3NmVkOWJiNjI3NzQ1ZWVhYTJmNWIxMzUwNDYwZTkyYWM2 NGU3ZmE4MGQzNjMxMWI3OTBlMWFkNjIxZDk2ZWY1Nzc4MmE5MWUzNzM5YTE3YWRkMzg2MjI0OTUyYmI3ZjVl NWU0ZmJiM2Q5YTIxNTJjNDU4MzExNWM3ZTAwNTY2OTJiYmVhZTg3ZmJjOGMzYWRlMTdiNzkyYzMxZGVhZWM3 ZjVjYTNjNTViN2RkOTVjYmFhNTc1YjQ4MDVkMDQ0MjllNTgwNGE2MzAyYzExZjk1YzhjYzY5YzlhYzllOGFm NTRiYzhiYzAzMzkyMjFiMjdiY2Q3YjIzNjAwNDQwZWY2Y2RjY2E5MWM0YzY4ZDA4YzhmNTBmNDJhNzBjZjVh MTdiY2JkNzE0OTA2Y2RlNTRiYjI4OTMyMDA0Y2I4Njc4YTE5NWZkMzQ1MTBjZjAzYjMzZTA0MTE2MDI5YjUx MDYzZDE4ZTYyZjMxOGU2ZTYxNDlhZTEyNmE3ZjU0ODJlZmQyYmZjOWVhYTU1YjNkMTE2OTA2MTJiZWY3MTYy MDk4OTRmMDg= -----END SIGNATURE-----

図11:署名されたテキストファイル

署名の文字列の生成方法について記す。手続きの流れをの図12に示す。

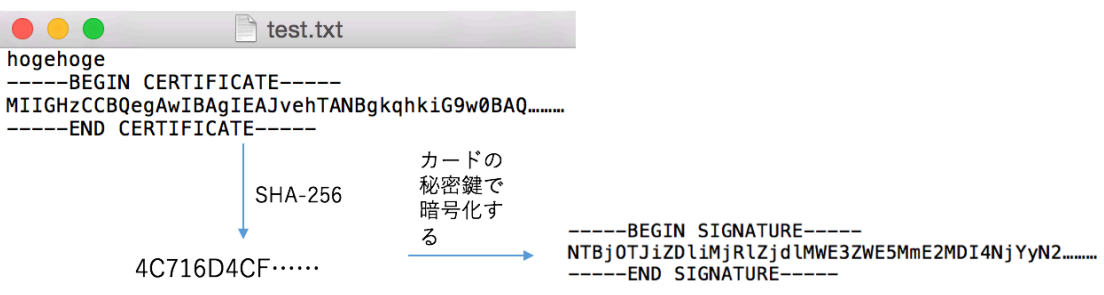

図12:署名手続きの流れ

署名追加以前にテキストファイルに書かれていた文字列と公開鍵証明書の文字列を結合させ たものを SHA-256 にかけてできたハッシュ値を秘密鍵で暗号化して算出された文字列が署名の ⽂字列となっている。

署名の検証について記す。まず署名作成と同様にファイルの選択をする。その次にシステムの 起動画面から公開鍵 PK の選択をする必要がある。ここで選択する PK は署名に用いたマイナン バーカードの秘密鍵 SK と対になる PK である。つまり、PK が記されたファイルを所持してお く必要がある。PK が記されたファイルの作成は 2.3.4 実験結果の図ですでに紹介している。公 開鍵の選択はテキストファイルの選択同様にダイアログボックスによるもので PC 上のどのフ ァイルでも選択することができる。

PK 選択後に検証ボタンを押すことで署名の検証ができる。署名が正しい場合は「Valid Signature」と記されたメッセージダイアログが、誤っていた場合は「Invalid Signature」と記さ れたメッセージダイアログが表示される。

test.txt hogehoge 公開鍵で --BEGIN CERTIFICATE-----復号 MIIGHzCCBQegAwIBAgIEAJvehTANBgkqhkiG9w0BAQ.... 4C716D4CF ······ -END CERTIFICATE----BEGIN SIGNATURE-----NTBj0TJiZDliMjRlZjdlMWE3ZWE5MmE2MDI4NjYyN2........ --END SIGNATURE--比較 test.txt **SHA-256** hogehoge --BEGIN CERTIFICATE-----4C716D4CF ······ MIIGHzCCBQegAwIBAgIEAJvehTANBgkqhkiG9w0BAQ........ --END CERTIFICATE----

検証のシステムについて述べる。手続きの流れを図13に示す。

図13:検証手続きの流れ

検証は署名をマイナンバーカードの PK で復号した値と、テキストファイルの本⽂および公開鍵 証明書の文字列の結合した文字列を SHA-256 にかけて算出された値を比較して行われる。比較 して一致した場合が正しい署名、一致しない場合が誤った署名、改ざんを受けた文書、署名者の 偽造等を検出したことを表す。

2.2.4 性能評価実験

2.2.4.1 評価実験内容

署名と検証にかかる処理速度をそれぞれ計測した。署名するテキストファイルの文字数 n を 0、10000、20000…50000 ⽂字を 10 回ずつ計測。また、署名するテキストファイルのサイズを 10<sup>-1</sup> MB, 10<sup>0</sup>MB, 10<sup>1</sup> MB, 10<sup>2</sup> MB と変更し, 10 回ずつ計測した。

2.2.4.2 評価実験結果

署名、検証の処理時間は文字数にあまり依存しないことがわかる。また、ハッシュにかかる時 間が 10000 ⽂字につき 10ms、署名にかかる時間が 62.5ms であることが算出された。署名と検証 にかかる処理速度を以下の図14、図15に示す。

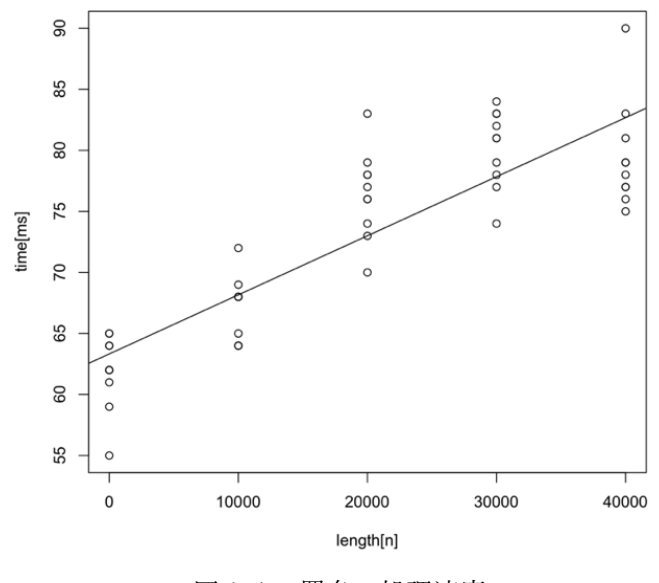

図14:署名の処理速度

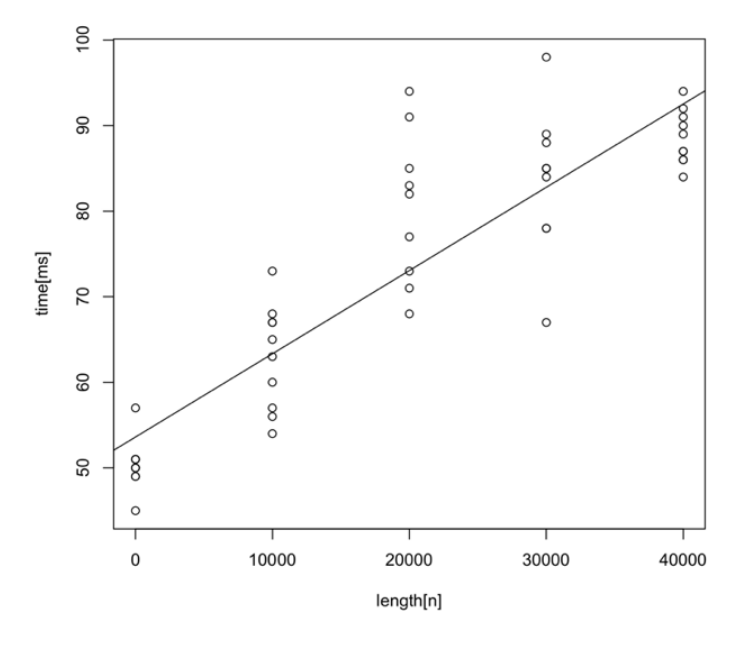

図15:検証の処理速度

ファイルサイズと処理時間はほぼ比例の関係にあることがわかった。また、103MB の計測を しようとしたところ、OutOfMemoryError が発⽣した。Java では⼤きなサイズのファイルを開 く事ができないことがののだと考えられる。計測の結果を以下の図16に示 す。

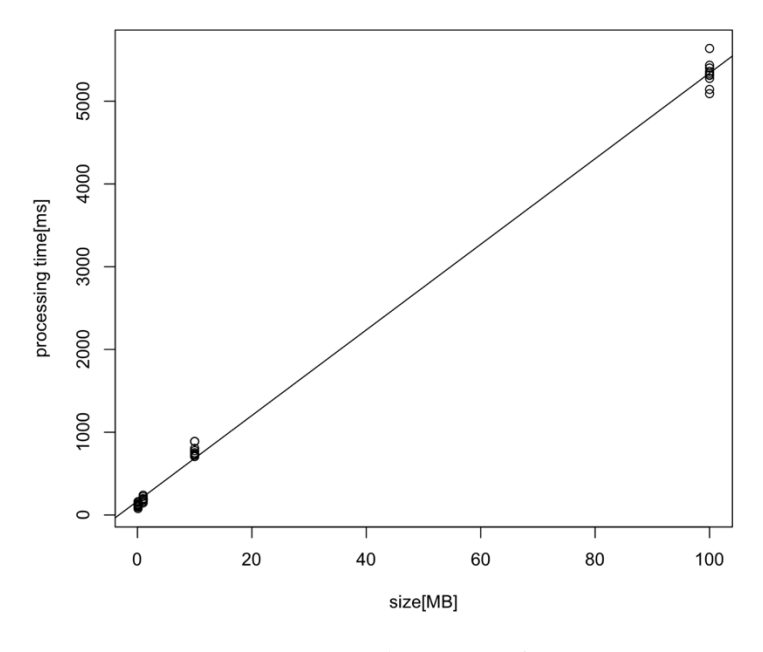

図16:署名の処理速度

従来の署名ツールとして代表的な Acrobat との性能⽐較を⾏った。署名者情報やタイムスタ ンプ情報、署名できるファイルは従来の Acrobat の方が高性能である。しかし、秘密鍵の保管 場所がマイナンバーカードという点で安全性は⾼い。Acrobat で作成した秘密鍵は、/Users/ユ ーザ名/Library/Application Support/Adobe/Acrobat/DC/Security/に p12 ファイルとして保管 される。また、自治体から認証された本人認証のされた署名となる。性能比較を以下の表にま とめる。

|         | 秘密鍵の保管 | 署名者 | タイムスタ |            |
|---------|--------|-----|-------|------------|
|         | 場所     | 情報  | ンプ    | 署名できるファイル  |
| Acrobat | $PC +$ | 有   | 有     | <b>PDF</b> |
| Captain | マイナンバー |     |       |            |
| Signer  | カード    | 有   | 無     | テキストファイル   |

表3:従来システムとの比較

3 おわりに

本研究ではマイナンバーカードを用いた電子署名システムを試験実装した。従来のファイル 上の秘密鍵を利⽤する場合と⽐べると、秘密鍵が漏洩する脅威をなくすことに成功した。

しかし、署名者情報やタイムスタンプ等の情報を提⽰できていないことや署名対象のファイ ルがテキストファイルのみであるため、マイナンバーカードを⽤いるメリットを⽣かしきれて いない。これらを今後の課題とする。

### 付録 A

## 検索可能秘密分散システムの実装

4 はじめに

4.1 研究背景

2014 年に起きたベネッセコーポレーションによる個⼈情報流出では、クラウドに保管された データがクラウドの管理者によって約 2895 万件の個人情報が漏洩した.このような内部犯行ク ラウドを利用の大きな脅威である。

4.2 研究⽬的

この課題に対して、サーバ管理者がサーバに保管したデータを⾒ることのできないような検 **索可能秘密分散を提案している論文が存在する。本研究ではに基づき検索可能秘密分散システ** ムの実装を試みる。このシステムが実用されていれば、ベネッセの様な個人情報流出は防止でき ると期待する。

4.3 秘密分散とは

秘密の情報をシェアと呼ばれるいくつかの分散情報に分割して、秘密に関する情報を守る技 術である。そしてこのシェアを指定した閾値以上集めることで秘密を復元することができる。

例として秘密 s = 1 として秘密分散の例を挙げる。

まず f(0) = s = 1 となる k-1 次式の多項式を⽣成する。ここでの k は秘密を復元するために必 要となるシェアの閾値を表す。次に秘密 s やシェア分散数 n よりも⼤きな素数 p を⽣成する。 次に 1≦i≦n としてシェア vi = f(i) mod p を計算する。これらの順序を経て分散過程が終了す る。

復元過程ではラグランジュの補間公式を⽤いる。ラグランジュの補完公式とは k-1 次の任意 の多項式は(i, f(i))の組みが k 個以上あることで、元の多項式 f(x)を復元できる公式である。公 式は

$$
f(x) = \lambda_1(x)f(i_1) + \cdots + \lambda_k(x)f(i_k) \text{ mod } p
$$

ただし

$$
\lambda j(x) = \frac{(x - i_1) \dots \stackrel{j}{\vee} \dots (x - i_k)}{(i_j - i_1) \dots \stackrel{j}{\vee} \dots (i_j - i_k)} \mod p
$$

多項式を復元した後に f(0) = s を求めることで秘密を復元することができる。

秘密分散のメリットは、秘密のデータを扱う⼈も分散を⾏うことで秘密の情報に関する情報 を得ることができなくなるため、安全性が⾼まることにある。またシェアのいくつかを紛失して も閾値以上のシェアが存在していれば秘密を復元することができる。

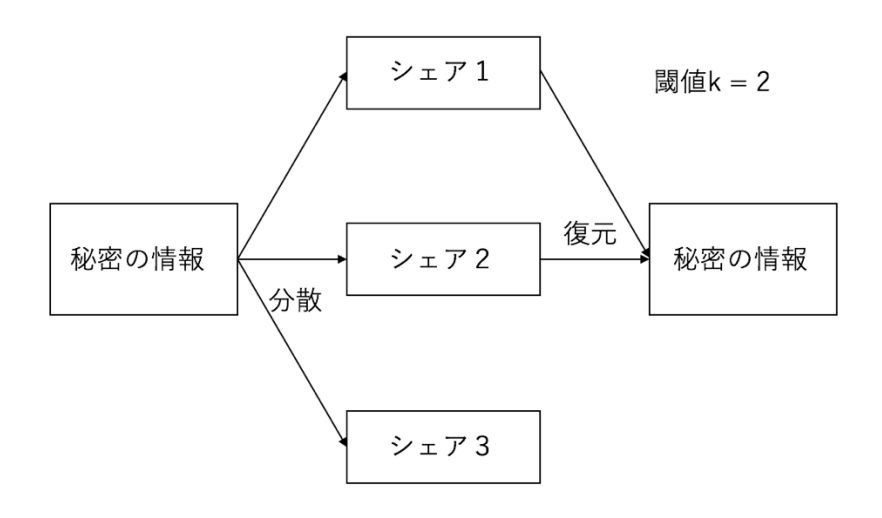

図17:秘密分散

5 実装

5.1 画像の秘密分散

5.1.1 実装⽬的

通常秘密分散は⽂字列に対して使うが、画像のような複雑な情報に対しても秘密分散を適応 させることができるかを試行。

5.1.2 実装環境

表4:PC の実装環境

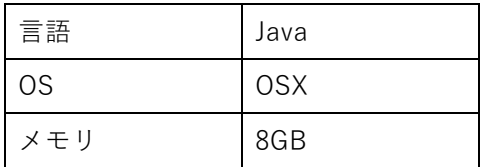

5.1.3 実装内容

画像の RGB 情報を⽂字列として読み込み、秘密分散にかけシェアに分割する。また分割した シェアから元の画像を復元する。

#### 2.1.4 実装結果

まず secretRed[y]、secretGreen[y]、secretBlue[y]といった3つの配列をあらかじめ作成して おく、この配列に画像の RGB 情報をそれぞれ格納していく。また y は[0 ≦ y ≦ 画像の⾼さ] である。

画像すべてのピクセルの RGB 情報を1つの秘密とするとその桁数は「画像の幅 × 画像の高 さ × 3]となり計算にとても時間を要するので、ここでは⾼さごとに秘密を分割して計算する こととした。ただし、この場合でも1つの秘密の桁数は [画像の幅 × 3] となり、これは int や long では収まらないので BigInteger クラスを用いた。

実際の画像と秘密の数値例として、例となる図18を示す。

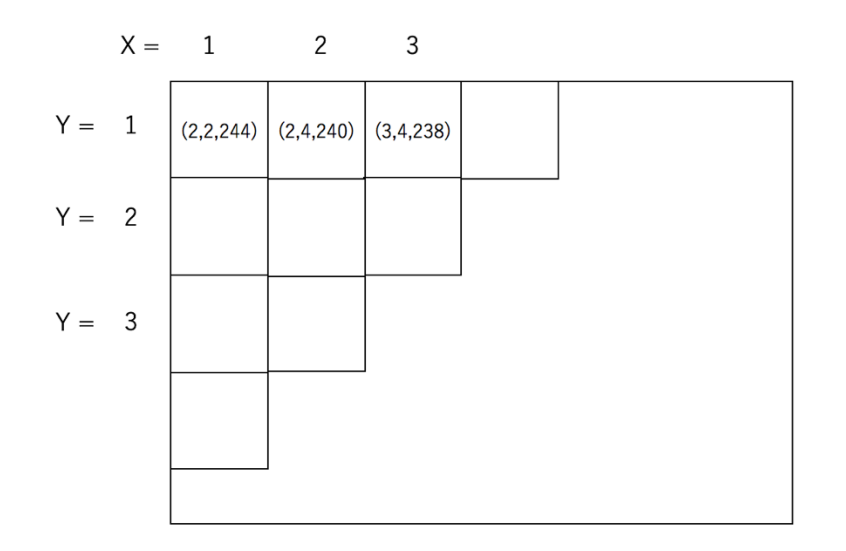

 $m1 = 002 002 003 \cdots$ 

図18:画像の例

pixcel(1,1)の RGB が(2, 2, 244)、pixcel(2,1)が(2, 4, 240)、pixcel(3, 1)が(3, 4, 238)なので、 y=1 の R 情報を⽂字列結合して m1=secretRed[1] = 002002003…となる。同様に secretGreen[1] = 002004004…、secretBlue[1] = 244240238…である。この3つの配列の数値を分散し、それぞ れシェアに分けていく。つまり、シェアの数を 5 とすると shareRed\_1[] … shareRed\_5[]などの ように 15 の配列が必要となる。当然、shareRed 1[1]には secretRed[1]の秘密を分散させた1 つ目のシェアの値を格納する。ここで、分散時に用いられる素数 p は[p の桁数]<[画像の幅×3] である必要があることに注意が必要である。

閾値を3として、復元をする場合 shareRed\_1[1]、shareRed\_2[1]、shareRed\_3[1]のように配 列の番号が同じ3つの配列を⽤いることで secretRed[1]の値を算出することができる。

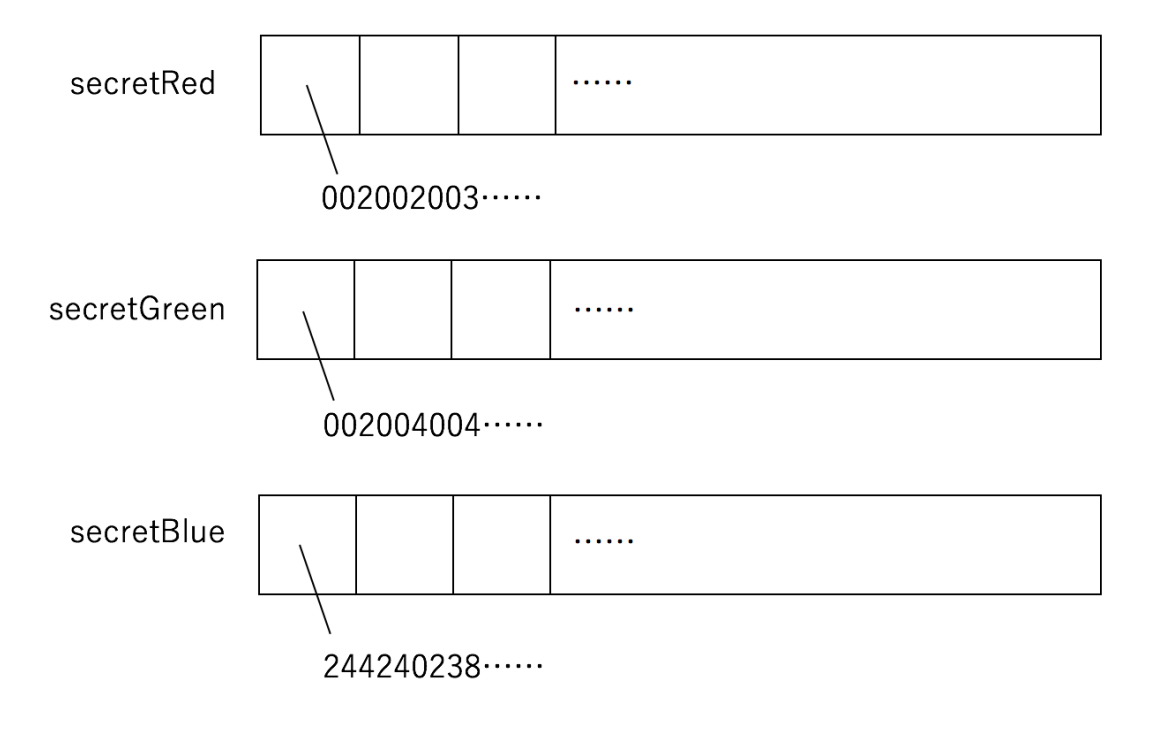

図19:配列の例

また、どの画像を秘密分散にかけるかはプログラム内で決まっている。画像の変更するには画 像の幅と高さが可変となるため、それに合わせた配列を用意する必要がある。これら実装は今後 の課題である。

5.2 検索可能秘密分散

5.2.2 実装内容

従来のクラウドは秘密の情報を1つのサーバに保管していたが、本実装は複数のサーバに1 つの秘密の情報を保管するシステムとする。データオーナーが秘密の情報を秘密分散を用いて シェア s に分割し、シェアを複数のサーバに保管するものとする。また、この時、データを取り 出す時に必要となるタグ t をシェアとペアにしてサーバに格納する。またタグはキーk から生成 する。

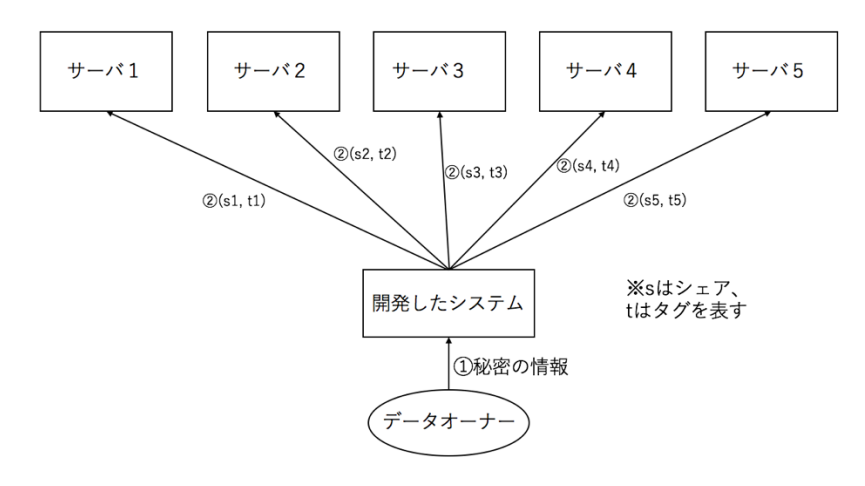

図20:分散手続きの流れ

また、データユーザはクラウドにタグを用いて検索をかける。格納されたタグとユーザの入力 するタグが⼀致する場合シェアを得ることができ、閾値以上のシェアを得ることで秘密を復号 できるものとする。

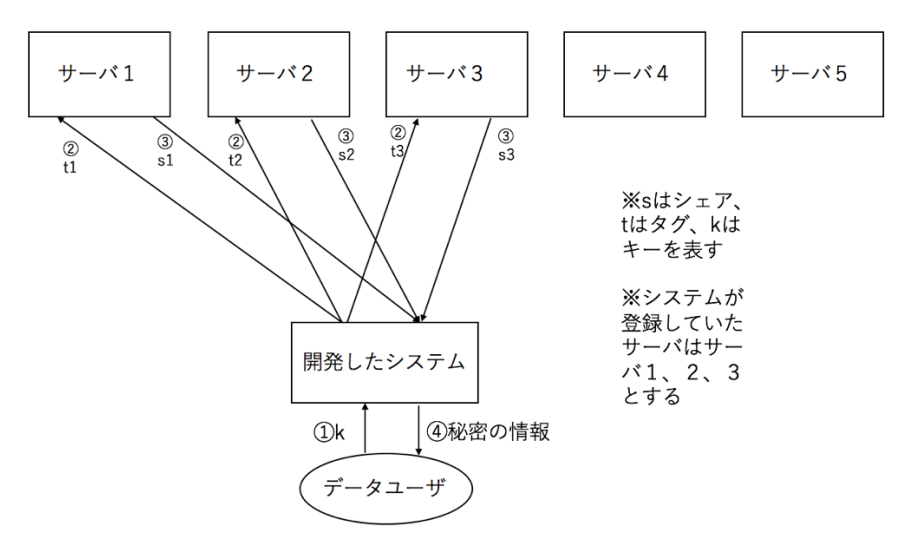

図21:復元手続きの流れ

システムの詳しいアルゴリズムとして、伊藤らが、サーバ管理者がサーバに保管したデータを 見ることのできないような検索可能秘密分散[5]を提案している。これに基づく検索可能秘密分 散システムの実装を試みる。

### 5.2.3 実装結果

システムにはシェア、タグ、キーと役割を持った値を作成した。はじめに、シェアは秘密の情 報を秘密分散にかけて算出した値である。次にタグはシェアとペアにしてデータベースに格納 する値である。データユーザはこのタグをシステムに検索をかけることでシェアを得ることが できるものとする。最後にキーはタグを⽣成するための値である。キーはデータベースにおける プラマリーキーのようなもので重複は許されない。本実装では秘密の情報を仮想の個⼈情報と したので、個⼈の名前をキーとした。キーはタグを⽣成することに利⽤する。キーとアップロー ドするサーバのユーザ名、ホスト名を⽂字列結合して SHA-256 にかけたものをタグとした。

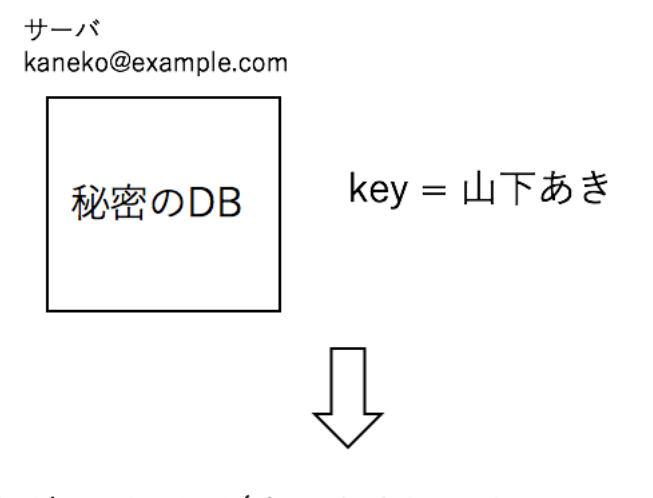

タグ = sha256(山下あきkanekoexmaple.com)

図22:タグの生成

|    | name              | phonetic       | email                                          | sex | age | birthday      | marriage       | blood          | prefectures |
|----|-------------------|----------------|------------------------------------------------|-----|-----|---------------|----------------|----------------|-------------|
| 1  | 山下あき              | やました あき        | yamashita_aki@example.com                      | 女   | 79  | 1936/8/2      | 既婚             | A型             | 富山県         |
| 2  | 水口 早紀             | みずぐち さき        | mizuguchi_saki@example.com                     | 女   | 75  | 1940/9/16     | 既婚             | B型             | 宮城県         |
| 3  | 大泉 努              | おおいずみ つとむ      | ooizumi tsutomu@example.com                    | 男   | 65  | 1950/9/2      | 既婚             | A型             | 神奈川県        |
| 4  | 玉田 洋介             | たまだ ようすけ       | tamada_yousuke@example.com                     | 男   | 25  | 1990/2/10     | 既婚             | B型             | 神奈川県        |
| 5  | 坂本 哲平             | さかもと てっぺい      | sakamoto_teppei@example.com                    | 男   | 29  | 1986/8/7      | 未婚             | B型             | 栃木県         |
| 6  | 井田 敏也             | いだ としや         | ida toshiya@example.com                        | 男   | 46  | 1969/5/12     | 既婚             | A型             | 埼玉県         |
| 7  | 羽田 奈月             | はた なつき         | hata_natsuki@example.com                       | 女   | 26  | 1989/9/11     | 未婚             | B型             | 広島県         |
| 8  | 柳原 真一             | やなぎはら しんいち     | yanagihara_shinichi@example.com                | 男   | 74  | 1941/4/17     | 既婚             | O型             | 兵庫県         |
| 9  | 大貫 夏空             | おおぬき そら        | oonuki_sora@example.com                        | 女   | 41  | 1974/9/22     | 既婚             | A型             | 大阪府         |
| 10 | 伴 友香              | ばん ともか         | ban tomoka@example.com                         | 女   | 31  | 1984/7/29     | 既婚             | A型             | 埼玉県         |
| 11 | 今川 昌代             | いまがわ まさよ       | imagawa_masayo@example.com                     | 女   | 52  | 1963/4/23     | 既婚             | B型             | 群馬県         |
| 12 | 桑田 広之             | くわた ひろゆき       | kuwata_hiroyuki@example.com                    | 男   | 76  | 1939/1/16     | 既婚             | B型             | 福岡県         |
| 13 | 笹原 優              | ささはら ゆう        | sasahara yuu@example.com                       | 女   | 25  | 1989/12/27    | 未婚             | A型             | 熊本県         |
| 14 | 坂元 法子             | さかもと のりこ       | sakamoto noriko@example.com                    | 女   | 39  | 1975/12/15    | 既婚             | B型             | 大阪府         |
| 15 | 瀬戸内 りえ            | せとうち りえ        | setouchi_rie@example.com                       | 女   | 78  | 1936/11/23    | 既婚             | O型             | 新潟県         |
| 16 | 武藤 美幸             | むとう みゆき        | mutou mivuki@example.com                       | 女   | 35  | 1979/11/22    | 既婚             | A型             | 静岡県         |
| 17 | 松井 ひろみ            | まつい ひろみ        | matsui_hiromi@example.com                      | 女   | 79  | 1936/4/16     | 既婚             | O型             | 岐阜県         |
| 18 | 小田 瞬              | おだ しゅん         | oda_shun@example.com                           | 男   | 26  | 1989/1/23     | 既婚             | O型             | 山口県         |
| 19 | 奥村 そら             | おくむら そら        | okumura_sora@example.com                       | 女   | 37  | 1978/6/8      | 既婚             | A型             | 埼玉県         |
| 20 | 河野 彩華             | かわの あやか        | kawano_ayaka@example.com                       | 女   | 58  | 1957/3/4      | 既婚             | B型             | 奈良県         |
| 21 | 田島 さとみ            | たじま さとみ        | tajima_satomi@example.com                      | 女   | 60  | 1955/7/19     | 既婚             | A型             | 福島県         |
| 22 | 伊丹 倫子             | いたみ のりこ        | itami noriko@example.com                       | 女   | 52  | 1963/3/24     | 既婚             | O型             | 神奈川県        |
|    | <b>CONTRACTOR</b> | $7.4147 - 117$ | $\mathbf{r}$ and $\mathbf{r}$ and $\mathbf{r}$ | œ   | --  | $\frac{1}{2}$ | <b>DIT ACE</b> | $\overline{m}$ | ***         |

表5:秘密の情報となるデータベース

以下システムの概要について説明していく。はじめに秘密のデータベースを秘密分散にかけ シェアを生成。分散数を5、復元に必要な閾値を3とする。また、シェアとペアとなるタグを生 成。5つのシェアデータベースをサーバにアップロード。アップロードされるデータベースの例 を図に⽰す。列に追加されている tag がタグである。

表6:アップロードされるデータベースの例

|                | tag     | name      | phonetic | email   | sex    | age      | birthday | marriage | blood  | prefecture |
|----------------|---------|-----------|----------|---------|--------|----------|----------|----------|--------|------------|
| $\mathbf{1}$   | 1481212 | 522714778 | 8969558  | 3442949 | 484114 | 13268533 | 30404    | 3863050  | 149559 | 46323      |
| $\overline{2}$ | 1204809 | 469799474 | 3445050  | 1583457 | 392646 | 17552812 | 49289    | 3584744  | 432529 | 39086      |
| 3              | 2207602 | 489714945 | 3202624  | 1057548 | 266536 | 43499731 | 27754    | 3863376  | 181231 | 30022      |
| 4              | 2354809 | 430112638 | 1971609  | 3557963 | 292656 | 33123746 | 28650    | 2383771  | 360838 | 50930      |
| 5              | 1233403 | 353825486 | 4016042  | 1817821 | 113590 | 11673517 | 27410    | 3803829  | 420833 | 23342      |
| 6              | 2452421 | 452319373 | 5044776  | 5938135 | 384989 | 32692655 | 35515    | 2263772  | 542286 | 16267      |
| $\overline{7}$ | 1342426 | 426422857 | 3883399  | 2628571 | 249752 | 54625914 | 47548    | 3748148  | 271562 | 20906      |
| 8              | 3701211 | 320560807 | 4725545  | 1210000 | 401372 | 53829299 | 54407    | 4880492  | 480781 | 47961      |
| 9              | 2292082 | 461389733 | 2499552  | 3209431 | 443569 | 45103761 | 51331    | 2715746  | 209613 | 45259      |
| 10             | 5406701 | 280936543 | 2930480  | 3758868 | 420910 | 40511310 | 19112    | 4254371  | 628182 | 48195      |
| 11             | 2001688 | 429346240 | 3211588  | 8741755 | 236212 | 31107058 | 48332    | 4662602  | 211341 | 45986      |
| 12             | 2232012 | 321200785 | 4900223  | 1919378 | 254220 | 66038208 | 46543    | 2159943  | 306018 | 25667      |
| 13             | 1655002 | 250610852 | 2850978  | 4072031 | 181182 | 56840301 | 30067    | 2978034  | 289908 | 42470      |
| 14             | 1301233 | 343066630 | 1297523  | 3343524 | 554278 | 50725486 | 29222    | 2931057  | 405776 | 52783      |
| 15             | 1721506 | 755064426 | 3081404  | 5078062 | 122482 | 51211628 | 57845    | 2598418  | 295456 | 43679      |
| 16             | 2431571 | 212196381 | 1248922  | 3785108 | 390866 | 45194236 | 44077    | 1272626  | 443406 | 36489      |
| 17             | 1104504 | 242402928 | 1698206  | 6345409 | 368938 | 49292702 | 49347    | 3412581  | 452070 | 12093      |
| 18             | 1413801 | 353691888 | 2738975  | 3599747 | 406826 | 35278626 | 28205    | 3105611  | 435475 | 29884      |
| 19             | 1051137 | 483570667 | 3498378  | 4806795 | 560734 | 31495722 | 15231    | 1623371  | 364016 | 33036      |
| 20             | 2061191 | 495837114 | 1895587  | 1919940 | 406587 | 59045164 | 56696    | 4156207  | 215455 | 94432      |
| 21             | 1082513 | 269577929 | 1647258  | 4154699 | 200832 | 10098062 | 33963    | 3352411  | 278922 | 11536      |
| 22             | 2451529 | 323628860 | 3737531  | 3240379 | 335783 | 26312940 | 31102    | 2945760  | 586976 | 51004      |
|                |         |           |          |         |        |          |          |          |        |            |

秘密分散の方法としては文字列を1文字すつに分割して文字コードとして数値化して分散を 行っている。「なかの」という文字列であれば「な」は 12394、「か」は 12363、「の」は 12398 であるので 123941236312398 が秘密の情報とされ分散が⾏われている。また、分散に⽤いられ る素数は十分に大きい定数である。

アップロードしたシェアは、キーをデータユーザが⼊⼒することで得ることができる。 またアクセスするサーバはあらかじめ登録しておく必要がある。そのためサーバのアクセス先 ⼀覧が格納されているデータベースを作成した。データベースにはサーバのホスト名とユーザ 名、使用状態のカラムが存在する。使用状態の型は integer としている。しかし値は0か1しか とらず、その働きは boolean と同様である。使⽤状態が0のときはサーバにつながず、1のとき はサーバにつなぐ処理を行う。システムの分散過程の時に使用状態が1となっているサーバが 4つあるとするとシェアは4つになる。また復号過程の時に使用状態が1となっているサーバ が2つだとすると、その2つのサーバのシェアを使⽤する働きをする。また復号における閾値は プログラム内で決まっている。

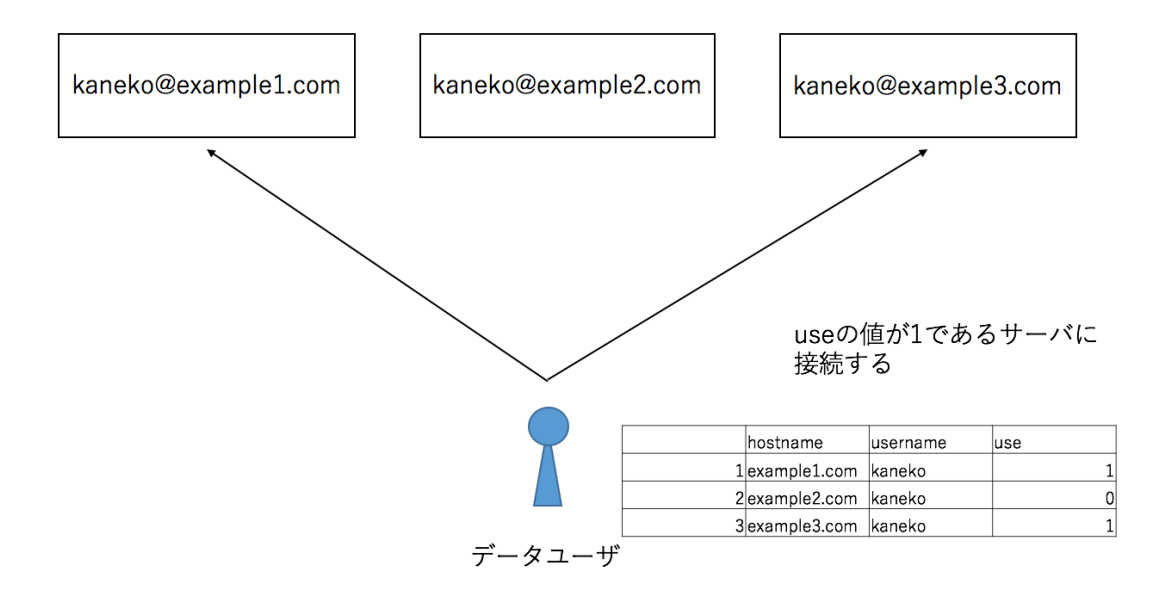

図23:サーバへの接続

入力は SQL の構文をベースとして実装した。以下に実装したコマンドの一覧を示す。

| $\mathbf{1}$  | REGISTRATION SERVER | サーバ登録は ssh の接続に成功した場合にのみローカル |
|---------------|---------------------|------------------------------|
|               | [サーバ登録名]            | のサーバ登録データベースに新規登録される。        |
|               |                     |                              |
| $\mathcal{P}$ | USE SERVER 「サーバ登    | サーバ登録データベースに入力したサーバ名が存在する    |
|               | 録名                  | 場合のみ実行する。サーバ登録データベースの使用状況    |
|               |                     | を使用状態変更する。                   |
| 3             | DISUSE SERVER [サーバ  | サーバ登録データベースに入力したサーバ名が存在する    |
|               | 登録名                 | 場合のみ実行する。サーバ登録データベースの使用して    |
|               |                     | いない状況を使用状態変更する。              |
| 4             | DISPERSION DATA [秘  | 秘密をローカルで分散し、ssh を用いて現在使用状況の  |
|               | 密]                  | 各サーバに接続。                     |
|               |                     | 接続先のデータベースにシェアとタグを格納する。タグ    |
|               |                     | は「秘密 「サーバホスト名 「サーバユーザ名  の3つ  |
|               |                     | を文字列結合し、SHA-256 を用いてハッシュした値と |
|               |                     | する                           |
| 5             | SELECT KEY = $[+-]$ | キーからタグを生成して、ssh を用いて現在使用状況の  |
|               |                     | 各サーバにタグを送信。シェアを格納したデータベース    |
|               |                     | からシェアを得る。                    |
|               |                     | 得たシェアから秘密を復号する。              |

表7:コマンド一覧

実際にシステムを使用する際の手順を記す。

分散手続き

- 1, 使用するサーバが未登録の場合、表の1.REGISTRATION SERVER [サーバ登録名] を使用し サーバを登録する。
- 2. 表の2. USE SERVER [サーバ登録名] を使用し登録しているサーバからサーバを使用状態へ 変更する。
- 3, 表の4.DISPERSION DATA [秘密] を使用し秘密を分散する。

復元手続き

- 1, 使用するサーバが未登録の場合、表の1.REGISTRATION SERVER [サーバ登録名] を使用し サーバを登録する。
- 2. 表の2. USE SERVER [サーバ登録名] を使用し登録しているサーバからサーバを使用状態へ

変更する。

3. 表の 5. SELECT KEY = [キー] を使用し秘密を復号する。

これらの手順でシステムを使用する。また秘密の復号はプログラム内で行い、シェアはユーザ には⾒られないようにしている。

5.2.3 評価

復号が正確であるかどうか、全シェアから秘密のデータを復号し、元となる秘密のデータと比 較するプログラムを作成したところ、全ての秘密が正しく復号できていることが確認できた。よ って正確な分散と復号が⾏われていることがわかる。

シェアを観測して、シェアから秘密の情報について判別できることがあるか検討する。下図は 血液型情報のシェアである。血液型は A 型、B 型、AB 型、O 型の 4 種類のみで、文字コードは 1文字につき6桁であるので下12~18桁が秘密の情報となっている。しかし下図を見る限 り全てのシェアの値が異なっているので、シェアから秘密の情報は漏れていないことがわかる。 同じ秘密から異なるシェアの値が算出される理由は、分散に⽤いる多項式の係数が乱数である ことによるものだ。よって安全性は高い。

#### blood

34818545449893514633737944570761488033279377033063397271887552773377656982432102075446926 :00013553125161855767995051559973110235311412366733966136250268257375917030043134826211820 i93804248690374013877835207103886866946627804188120674537481792501308164764692347515356190 !54422460926130992667662110647357178793568632683710284375274476629689632129091933212131624 I92220095512633908164927130032707430664028569443167884049754039974837880480088336368745904 i47994514983586540270020901790401402439950774864280723888469779891860007971771941539371979 06483243504391682146919587241173653901366363006670976120161023739099991279349522750100598 177377591069051386672339879857102571383276803884756778972338595836433029882688532879468639 68503110056622821826699689741851382240080030382855317834084994674293364539018163214687946 91286906773713830231219627425967253521144913972254568683979706489779591231022237021140102 62078914720752404205806858343262767842551302650267154379634304030171607324811579207157755 94270987559094169473258027754388650738014881485035527281028144075822962037746850332505756 i31781176864993831299029919067001409763239895225868484893392448631860419889838116975572110 :05705637536332178444021504721099157451390496316161984347102180552731170812883652764713139 68539986212354090890276881812475413022824968782268147948920015580919350652191340416128603 l10714730722376908115961470542307032889763371210351577706700426480473272672211917483833244 i80497275687413361201946423199302463988444302134212489797467930804107744516996983078184737 46077759455367384219142704766697317953730513458670942294822214602990613150448387677061646 i36777325874131694110349811314704985143024412210398811198240987330692094691661910072573270 i21680008615477400990372448151224244496173805657886860697374412460953678009443697876370268 33559379424295784783599871119820766697243849239829773048308524040185262665067358989682493 :07753761257756094366002894717703718236026230837672435616534663764827186170702337870238377

図24:血液型シェア情報

開発したシステムで1文字あたりの平均復元時間を示す。1文字あたりの平均が0.1163668 ×10-1 msであるので、1秒あたりに約86000字の復元ができる。また、それぞれのしきい値kを 変更し、9000回の処理時間を求め、下に回帰直線を示す。

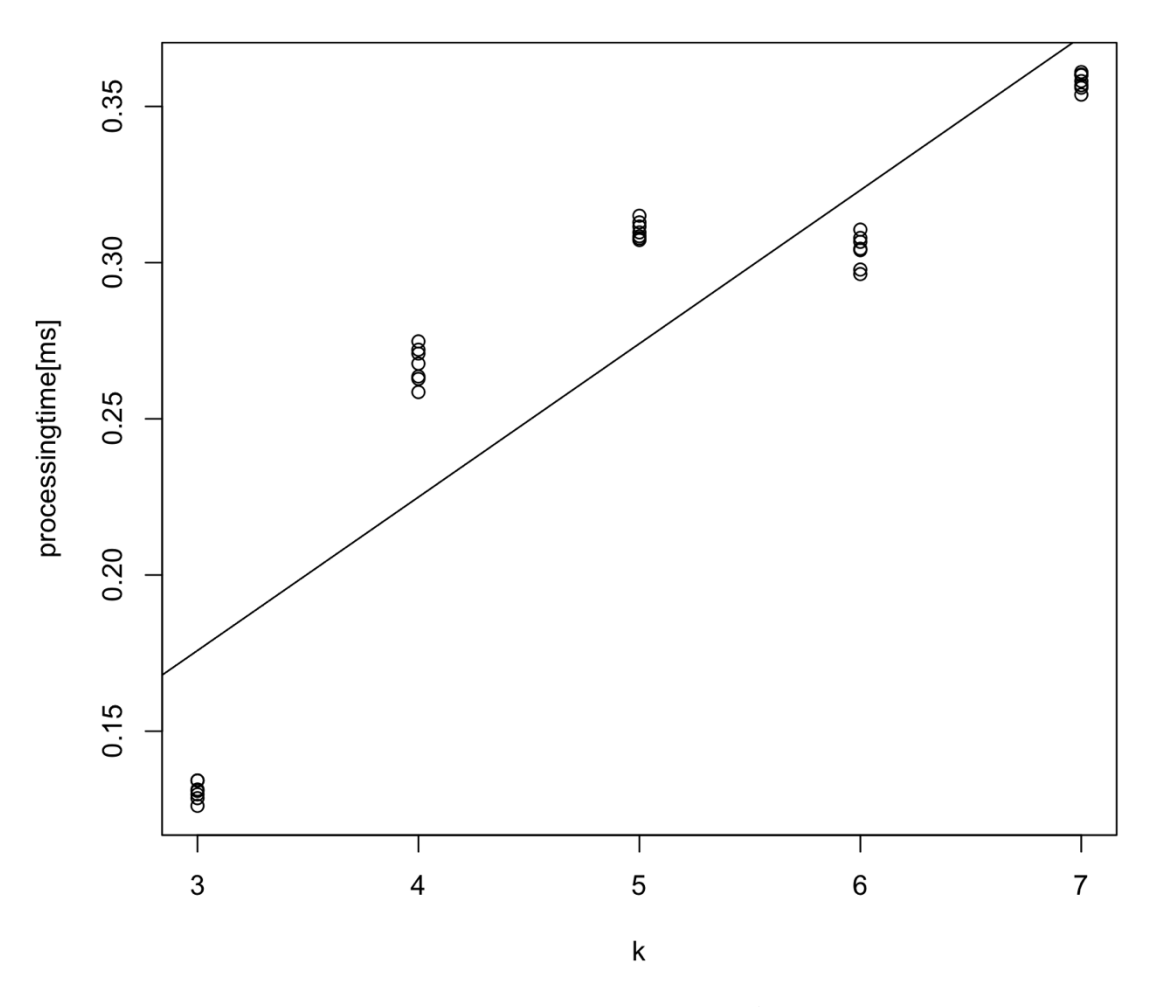

図25:処理時間の回帰直線

### 6 まとめ

本研究では、検索可能秘密分散システムを実装した。各シェアから秘密について情報につい ての情報は漏れることはない。SQL ベースのコマンドであることから慣れ親しみやすいと考え られる。また、その処理時間から実用性が高いと考える。

しかし、開発したシステムの秘密分散するデータの大きさは素数 p に依存する。データの大 きさによって p を変更するなど、更なる⼯夫が必要である。

### 参考⽂献

[1]⿊澤馨, 尾形わかは : 現代暗号の基礎数理, pp.106-107, pp116-119, 2004 年

[2] 「マイナンバー詐欺」被害, 読売新聞 2015 年 10 ⽉ 07 ⽇

[3] 法務省電⼦署名法の概要と認定制度について(http://www.moj.go.jp/MINJI/minji32.html)

[4] OpenSC(https://github.com/OpenSC/OpenSC)

[5] 伊藤, 牛田, 山岡, 及川, 菊池: 検索可能秘密分散方式の提案, 情報処理学会研究報告, p1-3, 2012 年